## 河南理工大学

# 人因工程学实验指导书

河南理工大学工业工程实验室

二 O 一四年五月

# 目录

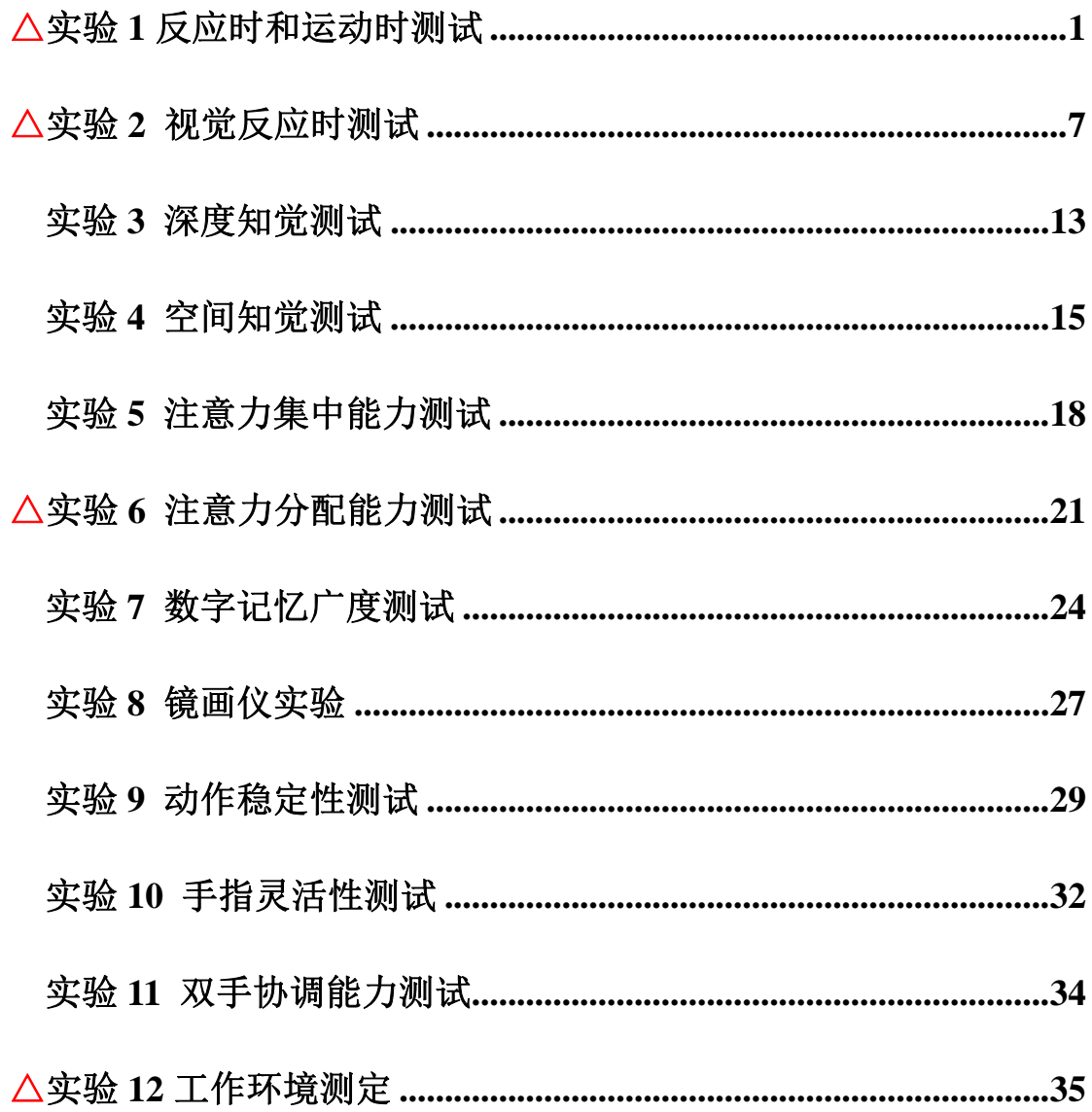

## 实验 1 反应时和运动时测试

## 『准备知识』

反应时指的是从刺激呈现到外部反应开始所用的时间,运动时间指的是从开 始运动到运动完成所用的时间。反应时间反映的是知觉过程所需要的时间,它和 刺激呈现以前被试的准备状态有关;而运动时间反映的是运动过程所需要的时 间,它和运动的距离以及要击中目标的难度有关。因为知觉和运动是两种性质不 同的过程,所以反应时间和运动时间不应该有显著的相关。这个观点已被 P.M.Fitts 等人的实验研究证明。

 P.M.Fitts 等人用来和运动比较的是选择反应时间,且被试者只有 6 人,严格 地说,只用 6 人地实验结果求相关是恨不可靠地。北京大学杨博民等人曾用 80 名被试,对简单反应时间和运动时间做了对比研究,结果表明,二者的相关系数 如果用手反应为 0.21,用脚反应为 0.29,虽然都达到了显著水平,但因相关系数 太小,对于预测来说还是没有多大意义。

『实验目的』

检验优势手反应时和运动时是否相关,学习测量运动时的方法。

『实验仪器』

实验采用 BD—II—513 型反应时运动时 测试仪。仪器由控制器、被试专用键盘箱和 被敲击板三部分组成。

1.主试面板:(见图 1)

在面板的上面,设有 7 个数码管,指示反应时间、次数等。设有表示明显内 容的指标灯。

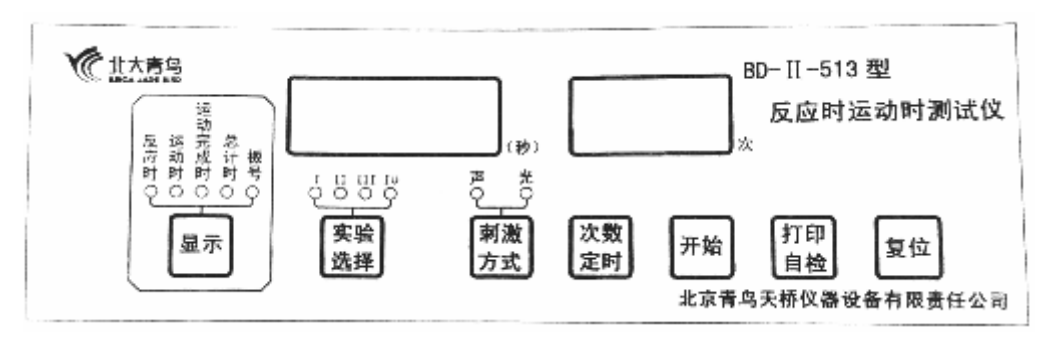

#### 图 1 仪器主试面板

面板的下部是功能键,用户可按照实验要求进行选择和操作。其中"显示" 键用来改变显示内容,在做任何一实验时,只要按一下"显示",显示内容灯就 改变一次,数码管显示的内容也相应改变,究竟亮哪个灯,这与按显示的次数和 实验内容有关,不断地按"显示"键,显示内容也相应改变,并产生循环。启动 后第一次显示,是由程序安排的。实验内容也可以通过"实验选择"键进行切换。 2.被试敲击板:(见图 2)

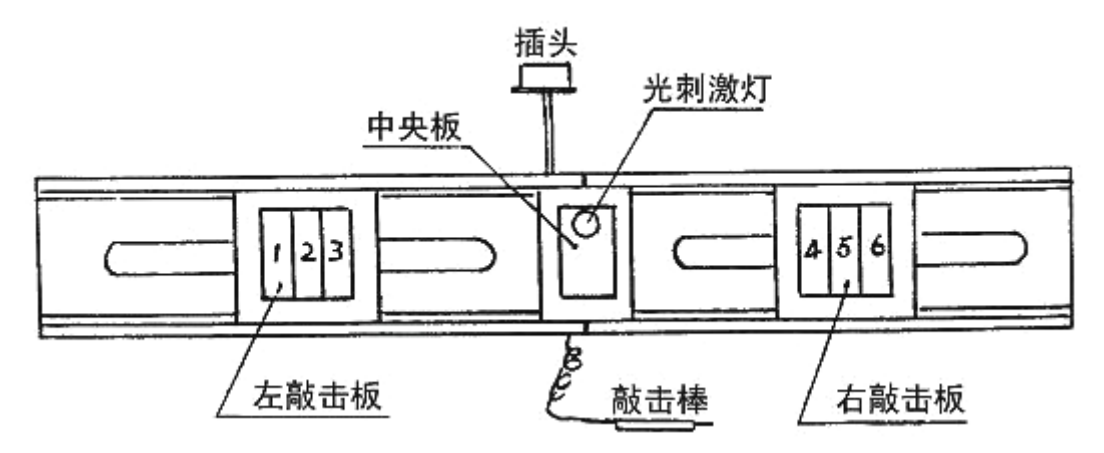

图 2 敲击板示意图

敲击板分左三块,编号为 123,右三块,编号为 456。左输入和右输入是互 锁的,例如当你敲击左击板时,只接受第一次敲击信号后就被锁定,并开放右击 板,当敲击右击板的第一下后,也被锁定,并开放左击板。所以必须轮流敲击, 而第一次先敲击左边还是右边这由主试老师决定。

3. 被试专用键盘箱:(见图 3)

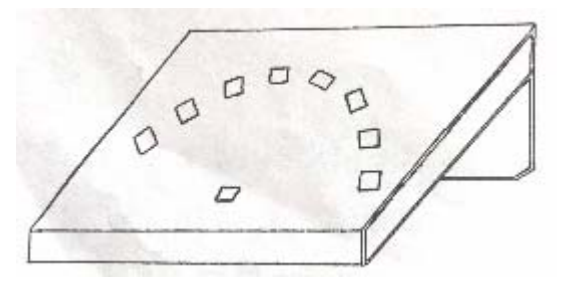

图 3 被试专用键盘箱示意图

被试专用键盘箱。1 个反应键,8 个方向的运动键,反应键与运动键之间距 离 140mm,面板 16°斜(见图 3)。各键上都有指示灯。被试用食指按下键箱面 板下方中央的"反应"键,进入预备状态,反应键指示灯亮或刺激声响或二者同 时呈现,被试应立即抬起食指,同是观察 8 个"运动"键哪一个指示灯亮,迅速 用食指将亮灯的键压下,灯灭,即完成一次实验

#### 『实验内容』

依实验内容,先把被试专用键盘箱或敲击板上的插头与仪器后面板上的插座 插好。 接通电源,打开电源。

- (一) 实验Ⅰ
	- 1. 选用被试专用键盘箱,主试面板"实验选择"键上方的"Ⅰ"指示灯亮。
	- 2. 选择刺激方式: 按"刺激方式"键,键上方"光"灯亮,表示光刺激呈 现;"声"灯亮,表示声音刺激呈现;声、光灯全,则声、光刺激同时呈 现。
	- 3. 仪器初始设定的实验次数为 10 次。按"次数"键,可以增加相应设定的 次数,每按键一下,增加 10 次,最大 90 次。次数显示窗相应显示设定 值。如设定值 00。则表明设定的实验次数不限,实验结束由手动控制。 4、 主试按"开始"键,实验开始。
	- 4. 被试用食指按下键箱面板下方中央的"反应"键,进入预备状态,否则 会声光闪烁报警,提示被试按下"反应"键。
	- 5. 按下并经过预备等待后,依刺激方式,反应键指示灯亮或刺激声响或二 者同时呈现,被试应立即抬起食指,同是观察 8 个"运动"键哪一个指 示灯亮,迅速用食指将亮灯的键压下,灯灭,即完成一次实验。从反应 声或光刺激开始至抬起食指的时间即为被适得其反"反应时",同时抬起 食指至按运动键的时间为被试的"运动时"。被试在实验过程中,如果错 按"运动"键,则蜂鸣器报警,被试应迅速纠正按下亮灯的反应键,仪 器记下的一次错误次数,可供打印输出。其运动键方位完全随机选定。 实验过程中,实时显示实验次数、反应时、运动时。
	- 6. 被试每次实验后, 必须马上返回按下"反应"键。回到第五步, 准备下 次实验。如设定为 00, 则按实验次数达到相应次数后, 长声响, 实验自 动结束;
	- 7. 显示平均反应时与平均运动时。可按"显示"键分别显示,对应其键上 指示灯亮。
	- 8. 实验重新开始,必须按"复位"键,回到第 2 步。
- 9. 注意事项:在实验过程中,规定被试只能用一个食指进行实验操作,不 得一指按"反应"键,另一指按"运动"键。工作时不宜在强光下实验。
- (二)实验Ⅱ
	- 1. 选用敲击板,调整中央板至中间位置,左右敲击板调整至适当距离,并 记录其位置值。可按主试面板"实验选择"键,使其上方的"II"指示 灯亮。
	- 2. 选择刺激方式"按"刺激方式"键,键上方的"光"灯亮,表示光刺激 呈现;"声"灯亮,表示声音刺激呈现;声、光灯全亮,则声、光刺激同 时呈现。
	- 3. 仪器初始设定的实验次数为 10 次。按"次数"键,可以增加相应设定的 次数,每按键一下,增加 10 次,最大 90 次。次数显示窗相应显示设定 值。如设定值 0 次,则表明设定的实验次数不限,实验结束由手动控制。
	- 4. 主试按"开始"键,实验开始。
	- 5. 被试用优势手拿好敲击棒,把敲击棒点在中央板上等待,进入预备状态, 否则会声光闪烁报警,提示被试敲击棒点在中央板上。
	- 6. 经过预备等待后,刺激方式,中央板上指示灯亮或刺激声响或二者同时 呈现。被试受声或光刺激后立即抬起敲击棒,并用敲击棒去敲旁边的金 属板,要求反应和动作又快又准。究竟去敲击左边还是右边的那一块敲 击板,由被试自设定或主试规定。此时,被试者做完了一次实验。实验 过程中,实时显示实验次数、反应时、运动时。被试者接受声或光刺激 到抬起敲击棒所用的时间为反应的时间为反应时;被试抬起敲击棒到敲 击棒到旁边的金属板上所用的时间为运动时。
	- 7. 被试每次实验后,必须马上返回把敲击棒点在中央板上等待。回到第 5 步,准备下次实验。如设定的实验次数不为 00,则实验次数达到相应次 数后,长声响,实验自动结束。
	- 8. 显示平均反应时与总平均运动时及各板的平均运动时。可按"显示"键 分别显示,对应其键上方指示灯亮。显示各板的平均运动时时,次数窗 口显示"板号",并且显示上方的"板号"指示灯亮。如此板有没有进行 运动时实验,显示"----"。
	- 9. 实验重新开始,必须按"复位"键,回到第 2 步。
- (三)实验Ⅲ
- 1. 选用敲击板,调整中央板至中间位置,左右敲击板调整至适当距离,并 记录其位置值。
- 2. 按主试面板"实验选择"键,使其上方的"Ⅲ)指示灯亮。
- 3. 选择实验开始信号: 按"刺激方式"键,键上方的"光"灯亮,表示光 刺激呈现: "声"灯亮,表示声音刺激呈现: 声、光灯全亮, 则声、光刺 激同时呈现。
- 4. 选择实验定时时间:按"次数/定时"键,时间显示窗口会显示"30.00" 或"60.00"秒,即 0.5 或 1 分钟。
- 5. 主试按"开始"键,实验开始。
- 6. 被试用优势手拿好敲击棒,把敲击棒点在中央板等待,进入预备状态, 否则会声光闪烁报警,提示被试敲击棒点在中央板上。
- 7. 经过预备等待后,依刺激方式,中央板上提示灯亮或刺激声响或二者同 时呈现。被试受声或光刺激后立即抬起敲击棒,并用敲击棒去敲旁边的 金属板,要求反应和动作又快又准。主试可规定好左右敲击的程序。例 如:规定左边敲 4 号板,右边敲 4 号板,或左右任意敲。左输入与右输 入是互锁的,当敲击右击板的第一下后,也被锁住,并开放左击板,所 以必须轮流敲击。
- 8. 被试按照规定的程序尽快左右敲击,直到定时时间到,长声响,停止敲 击,实验自动结束。实验过程中,实时计时显示。
- 9. 显示时时间与敲击总数以及各板的敲击次数,可按"显示"键分别显示。 显示个板的敲击次数时,时间窗口显示"板号",并且显示键上方的"板 号"指示灯亮。
- 10. 实验重新开始,必须按"复位"键,回到第 2 步。

『实验记录』

要求每位同学除记录自己的实验数据外,至少尽可能多收集其他同学的实验 数据。

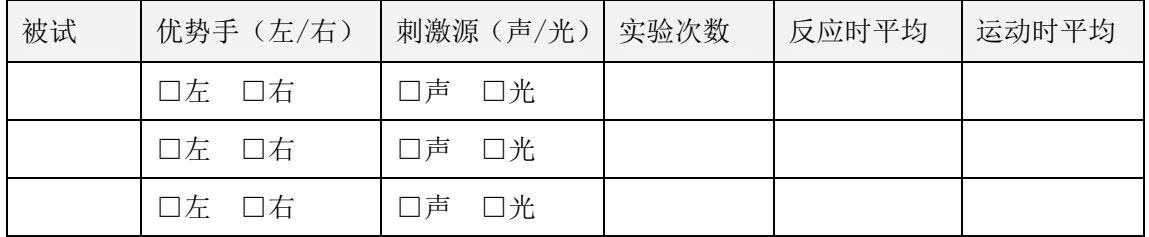

#### "反应时运动时测试"实验记录表(Ⅰ)

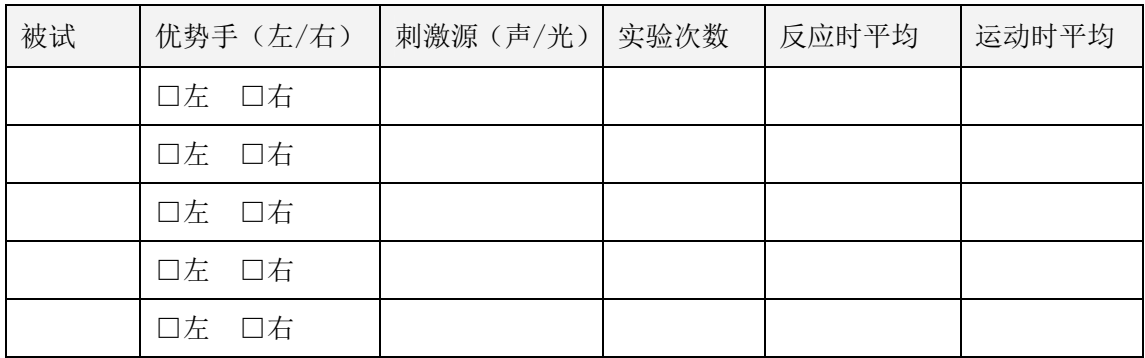

### "反应时运动时测试"实验记录表(II)

#### "反应时运动时测试"实验记录表(Ⅲ)

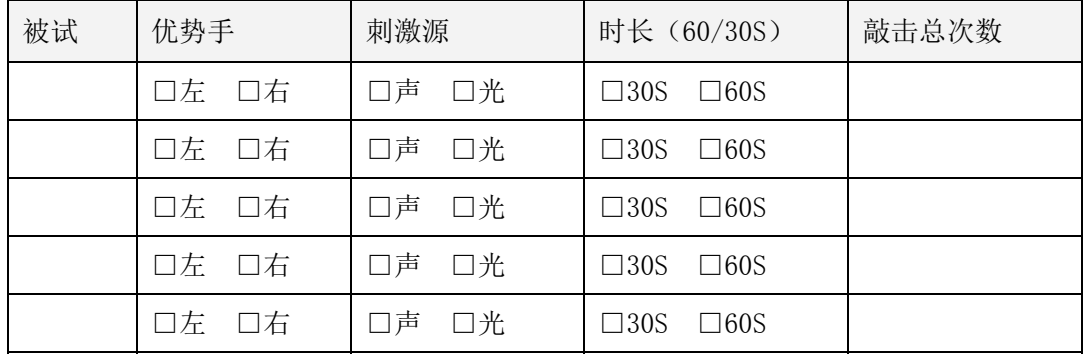

『思考题』

- 1. 如果要了解反应时(RT)和运动时(MT)的关系是否随年龄而变化, 应如何设计实验进行讨论?
- 2. 过度疲劳、习惯性疲劳(饭后)、有毒气体(H2S)、噪声等会延长人 的反应时间,不利于安全。试论述如何缩短人的反应时间,以保证安 全生产。
- 3. 某部队要从 500 官兵中挑选 200 名突击队员率先进入震中汶川县城。 假如你是指挥官,试设计一简单易行的方案,快速挑选出反应快、速 度快突击队员。提示:发令信号必须包括光、声两种信号。

## 实验 2 视觉反应时测试

从刺激呈现到反应开始之间的时间间隔叫反应时,或反应的潜伏期。它是个 体差异心理学的重要研究内容。F.C.Donders 曾将反应时分为 3 类, 即简单反应 时、选择反应时和辨别反应时。如果呈现的刺激只有一个,要求被试者做出的反 应也只有一个,并且二者都固定不变,这种条件下测得的反应时叫做简单反应时; 如果可能呈现的刺激不止一个,对每个刺激都要求被试者做一个不同的反应,但 哪一次出现哪个刺激被试者事先并不知道,该条件下测得的反应时称为选择反应 时;如果可能呈现的刺激不止一个,但要求被试者只对其中一个刺激做一个固定 的反应,而对其它刺激则不反应,此条件下测得的反应时称为辨别反应时。

### 『实验目的』

掌握各种反应时的测试方法,进一步认识反应时及各种反应时之间的差异。

#### 『实验仪器』

BD-II-511 (SHJHI) 型视觉反应时测试仪 (Visual Reaction Time Tester)。 该仪器可进行 5 大类十七种反应时实验。

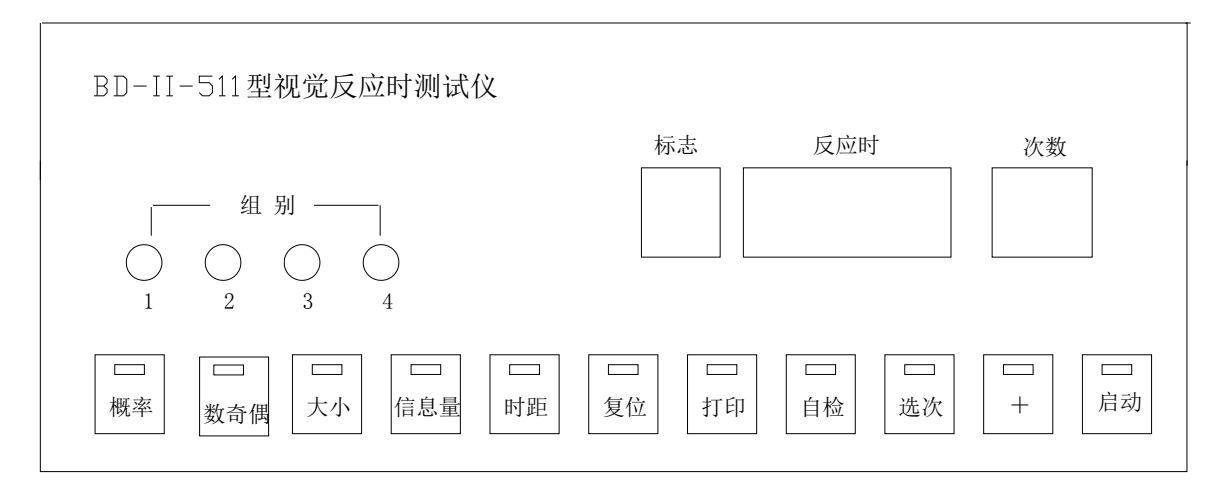

### 『实验内容』

#### **1.** 刺激概率对反应时的影响

这个实验使用红、绿、黄三种色光分别作为刺激,每次试验选用一种色光刺 激,试验次数可按实验需要选定。实验次数设定后,仪器根据设定的组别, 自动确定该组试验中"红"、"绿"、"黄"三种色光的出现次数。按"红"、"绿"、

"黄"、三种色光出现概率共分四组实验,即"概率 1" 、"概率 2" 、"概 率 3" 、"概率 4"。

按主试面板上的"概率"键,选择对应的实验组别。回答可选用任一反 应手键。每组实验完后,将自动反复显示本组实验中红、绿、黄三种色光的 各自平均简单反应时及实验次数。显示屏幕中各标志位的含义如下:

1——红色光;

2——绿色光;

3——黄色光。

#### 2.数奇偶不同排列特征对反应时的影响

根据数排列特征不同分成三组实验:

"横和奇、偶":数横向整齐排列——组别 1;

"竖和奇、偶":竖横向整齐排列——组别 2;

"随机大小":数随机排列——组别 3。

按主试面板上的"数奇偶"键,选择相应组别。实验次数可按需要选定。 实验用红色光刺激,刺激在显示屏两侧 4×4 点阵区内显示。被试者判别显 示的点之和是奇数还是偶数,用反应手键回答。奇数时,按"左"键,偶 数时按"右"键。回答正确,显示屏自动显示每一次正确判断的反应时间; 回答错误,蜂鸣声响提示,自动记录错误次数。实验结束,仪器自动显示正 确回答的平均选择反应时及错误回答次数。标志位无显示。

#### 3. 差大小排列特征对反应时的影响

根据数排列特征不同分三组实验。

"横差大小":数横向整齐排列——组别 1;

"竖差大小":数竖向整齐排列——组别 2;

"随机大小":数随机排列——组别 3。

按主试面板的"数大小"键,选择相应组别。实验次数按需求选定。实 验用红色刺激,刺激在显示屏两侧 4×4 点阵区内显示。被试者判别左边显 示点数多还是右边显示多,用反应手键回答。如左侧多,按"左"键;右侧 多, 按"右"键。回答正确, 显示器自动显示每一次正确判断的反应时间; 回答错误,蜂鸣声响提示,自动记录错误次数。实验结束,仪器自动显示正 确回答的平均选择反应时,及错误回答次数。标志位无显示。

#### 4.信息量对反应时的影响

根据刺激信息方式分三组实验。

信息量 1: 在显示屏中间随机显示红或绿"大"正方形——组别 1。实验要 求被试者只对"红大正方形"反应,而对"绿大正方形"不反应。

信息量 2: 在显示屏中间随机显示红或绿"大"正方形或绿"小"正方形一 一组别 2。实验要求被试者对"红大正方形或绿小正方形"反应,而对"绿正大 方形或红小正方形"不反应。

信息量 3: 在显示屏左右两边随机显示红或绿"大"正方形以及绿"小"正 方形——组别 3。实验要求被试者反应的是"左侧呈现红色大正方形, 右侧显现 红色小正方形"或者"左侧呈现绿色小正方形,右侧呈现绿色大正方形",而对 于"左侧呈现红色小正方形,右侧呈现红色大正方形"或"左侧呈现绿色大正方 形,右侧呈现绿色小正方形"不反应。

实验测定的是辨别反应时,刺激呈现后作出辨别反应的称为正刺激,不作反 应称之为负刺激。

按主试面板的"信息量"键,选择相应组别。实验次数可按需选定。实验用 红、绿色光刺激,被试者判别是"正刺激"还是"负刺激",如果是正刺激,回 答可选用左右任一反应手键。出现负刺激不回答,两秒后自动消失。

回答正确,显示器自动显示每一次正确判断的反应时间。回答错误,蜂鸣声 响提示,自动记录错误次数。实验结束,仪器自动显示正确回答的平均辨别反应 时间及错误回答次数。

#### **5**."刺激对"异同及时间间隔对反应时的影响

本实验采用 4 对字母刺激"AA"、"Aa"、"AB"、"Ab",根据每对两个字母 呈现时间的不同可分四组实验:

时距 1: 两个字母同时呈现——组别 1;

时距 2: 两个字母呈现时间间隔为 0.5 秒, 第一个字母呈现 2 秒后消失, 隔 0.5 秒呈现第二个字母——组别 2;

时距 3: 两字母呈现时间间隔为 1 秒, 第一个字母呈现 2 秒后消失, 隔 1 秒 呈现第二个字母——组别 3;

时距 4: 两字母呈现时间间隔为 2 秒, 第一个字母呈现 2 秒后消失, 隔 2 秒 呈现第二个字母——组别 4。

按主试面板"时距"键,选择相应组别。实验次数按需求选定。实验用红色 光刺激,刺激在显示屏左右两侧呈现。被试者依据呈现内容,用反应手键回答。 呈现"AA"、"Aa", 按"左"键, 呈现"AB"、"Ab", 按右键。回答正确, 显 示器自动显示每一次正确判断;回答错误,蜂鸣声响提示,自动记录错误次数。 实验结束,仪器自动显示正确答案的平均选择反应时间及错误回答次数。标志位 无显示。

『实验步骤』

1.打开电源开关,接通电源。若选配有微型打印机,则需先给打印机装纸 加电。

2. 复位: 按"复位"键, 数码管显示全为零。每换一组实验可"复位"一 次,以保证仪器正常工作。实验过程中, 按"复位"键, 实验将停止。

 3.自检:用此功能检查仪器好坏。按"自检"键,仪器进入自检状态。主 试面板八位数码管依次显示 1-8, 与此同时被试面板显示屏分红、绿、黄逐行 显示及全屏显示。循环两遍后,仪器响蜂鸣,数码显示器自动归零。

选择实验类型及组别: 根据实验需要, 按下主试面板实验类型选择键("概 率"、"数奇偶"、"数大小"、"信息量"、"时距"键),对应键上的灯亮。

5. 选择实验次数: 实验次数范围在 10-255 之间任意设置。按"选次"键, 次数百位数码管闪,按"+"键调百位数;再按"选次"键,次数十位数码管闪, 按"+"键调十位数:再按"选次"键,次数个位数码管闪,按"+"键调个位 数。

6. 按"启动"键开始实验。在实验正式开始之前, 主试必须向被试者说明 实验内容与要求,反应判别方式。被试者面对显示屏,左手握"左"回答键,右 手握"右"回答键,做好回答准备。实验开始后,被试者注视显示屏,按要求讲 行回答,在回答正确的前提下,回答越快越好。回答正确,显示器自动显示每次 回答的反应时间,回答错误,蜂鸣声响提示,记录一次错误次数。实验结束蜂鸣 长声响,显示该组实验结果。

7. 打印实验结果: 每组实验后,如果已经接好微型打印机,可按主试面板 "打印"键,选择打印内容,打印内容 1 包括每组实验正确回答的平均反应时间、 实验次数、错误回答次数,打印内容 2 除包括打印内容 1 外, 还打印实验中每次 正确回答的反应时间。内容 1 标志位显示 "1";内容 2 标志位显示 "2"。选择打 印内容后, 按"启动"键开始打印。打印清单中字母简称的表示含义见表 1。

 $-10-$ 

 8.一组实验结束后,换新的被试者,如实验内容不变,主试只需按下"启 动"键,测试重新开始。如更换实验内容,请按"复位"键后,重新设定实验参 数。

| 字母简称            | 含义  | 字母简称           | 含义         | 字母简称          | 含义   |
|-----------------|-----|----------------|------------|---------------|------|
| <b>SHJFYSHI</b> | 视觉  | <b>CSHU</b>    | 实验次数       | <b>HHJO</b>   | 横和奇偶 |
| GL              | 概率  | JC             | 错误回答次<br>数 | <b>SHHHJO</b> | 数和奇偶 |
| <b>JIOU</b>     | 奇偶  | <b>PJFYSHI</b> | 平均反应时      | <b>SJJO</b>   | 随机奇偶 |
| DX              | 数大小 | <b>MCFYSHI</b> | 每次反应时      | <b>HCHDX</b>  | 横差大小 |
| <b>XXL</b>      | 信息量 | HO             | 红          | <b>SHCHDX</b> | 竖差大小 |
| <b>SHJU</b>     | 时距  | LU             | 绿          | <b>SJDX</b>   | 随机大小 |
|                 |     | HU             | 黄          |               |      |

表 1 打印清单中字母含义

### 『实验结果』

以上 5 类 17 组实验, 尽可能全做, 如时间不允许, 要求每类至少选取一组 实验,并将实验结果填入表中。

"视觉反应时测试"实验记录表(简单反应时:I 概率)

| 被试 | 组别(1~4) | 反应时(秒) |       |       |  |  |
|----|---------|--------|-------|-------|--|--|
|    |         | 1-红色光  | 2-绿色光 | 3-黄色光 |  |  |
|    |         |        |       |       |  |  |
|    |         |        |       |       |  |  |
|    |         |        |       |       |  |  |
|    |         |        |       |       |  |  |
|    |         |        |       |       |  |  |
|    |         |        |       |       |  |  |
|    |         |        |       |       |  |  |
|    |         |        |       |       |  |  |

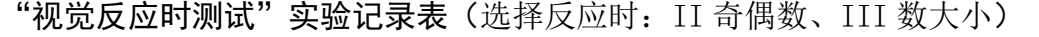

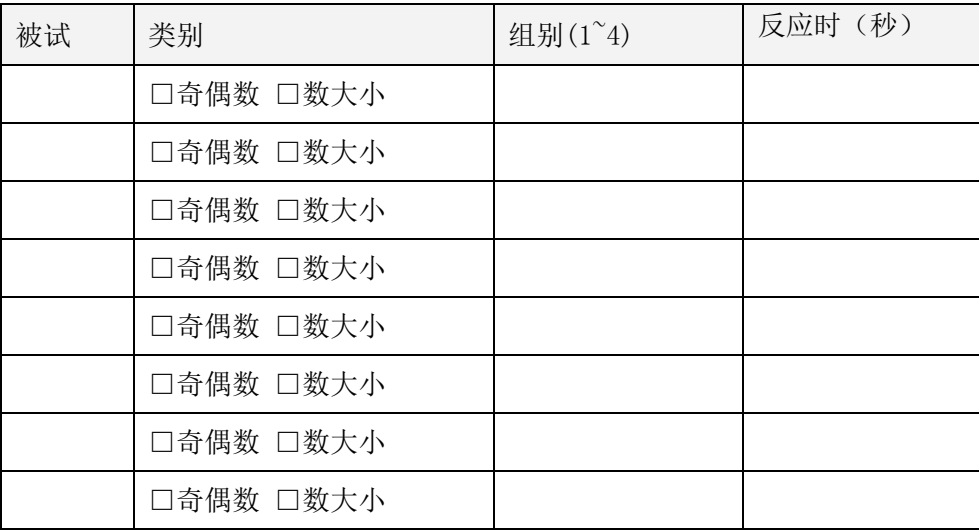

## 『实验思考』

1.收集多名被试者实验记录,分析简单反应时、选择反应时、判别反应时 之间的长短关系?

2.结合实例,谈谈反应时在人活动过程中的影响。例如,比赛中的运动员、 生产线上工人等。

3.假定有甲乙两位被试者,其中甲是初次接受测试,乙接受过多次测试。 请问两人的测试结果,谁更接近实际?

- 12 -

## 实验 3 深度知觉测试

### 『准备知识』

深度知觉是物体的空间距离及物体的三维特性在 头脑中的反映(深度知觉属于空间知觉范畴)。它包括 距离知觉和立体知觉。人眼能够在上下左右二维光学 映象的基础上看出物体的深度,主要是双眼视差和单 元线索的作用。驾驶(飞机、火车、汽车)、精密加工 等工作,对人的深度知觉要求较高。深度知觉是后天 形成的,并代有条件反射的性质。

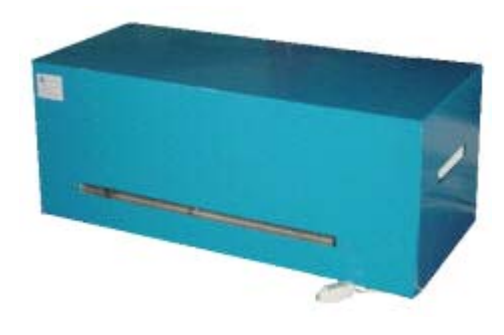

### 『实验目的』

测量人的深度知觉能力,验证双眼视差在深度知觉的能力,学习测定深度知 觉差异的简易方法。

#### 『实验仪器』

实验采用北京大学仪器厂生产的深度知觉仪。该仪器主要组成:

- 1. 垂直的竖棒,位于两侧的固定的六根的标准刺激,位于中间可前后移 动的一根为变异刺激。
- 2. 一台可驱动中间竖棒的电机。
- 3. 一个操作竖棒移动的手键,手键上有"前进"、"后退"两个按键。
- **4.** 仪器各部分均放在一个长方形的箱子内。箱子顶部有一支荧光灯照明, 在箱子前端有一个供被试用的观察窗。
- 5. 子的左侧有一个标尺,与可移动的竖棒相连接的指针随着竖棒的移动 在标尺上做同步运动。

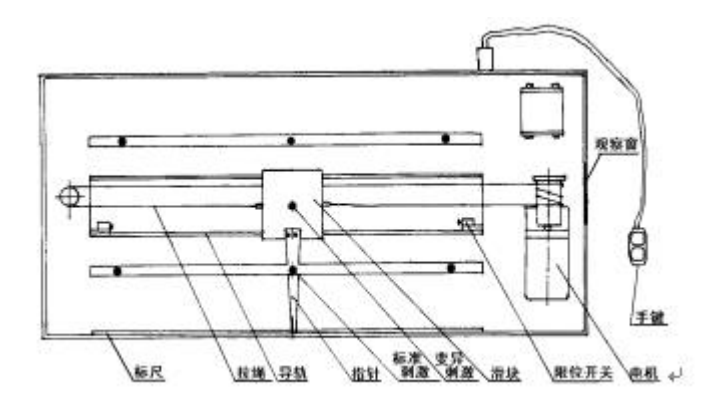

## 『实验内容』

- 1. 要求被试坐在离观察窗 2 m 处,使之只能看到三根竖棒的中部。实验时 被试头部不能移动,可以用适当高度物体支撑下巴。
- 2. 接通电源。选择移动速度。选定一个位置的标准刺激。
- 3. 主试将变异刺激置于前或后限位位置。
- 4. 被试手持控制变异刺激的手键,按动"前进"或"后退"按键,调节变 异刺激的位置,直到认为变异刺激和两个标准刺激排成一条水平线时, 松开按钮,变异刺激停止移动。
- 5. 主试从标尺上读出变异刺激和标准刺激的实际距离误差,就是被试深度 知觉的误差。
- 6. 捂上一只眼睛,重复上述实验步骤,测量单眼的"深度知觉误差"。

#### 『实验结果』

#### "深度知觉测试"实验记录表

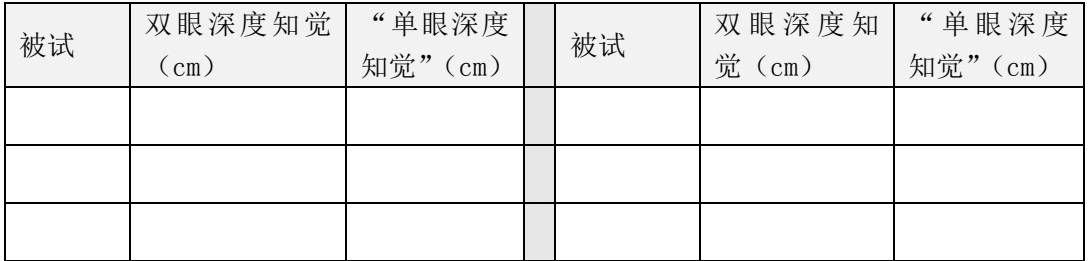

『思考题』

- 1. 一个单眼失明的人在生活中分辨远近有困难吗?为什么?谈谈自己在 实验中的体会。
- 2. 深度知觉除了对从事运输、精密制造的工人很重要外,对球类运动员、 裁判员是不是也很重要?谈谈你的看法。

## 实验 4 空间知觉测试

## 『实验目的』

通过测定辨别复杂图形的反应时,来测试被试的空间知觉能力。

## 『实验仪器』

采用 BD-Ⅱ-112 型 空间知觉测试仪。该仪器的灯光显示器可以随机显示 条形、块形、不规则形三种图案,每种图案有两大类,每类有四种图形。见图 1。测试中,被试者应尽快确定刺激类型 A、B、C、D 和被试键上 1、2、3、4 的对应关系。

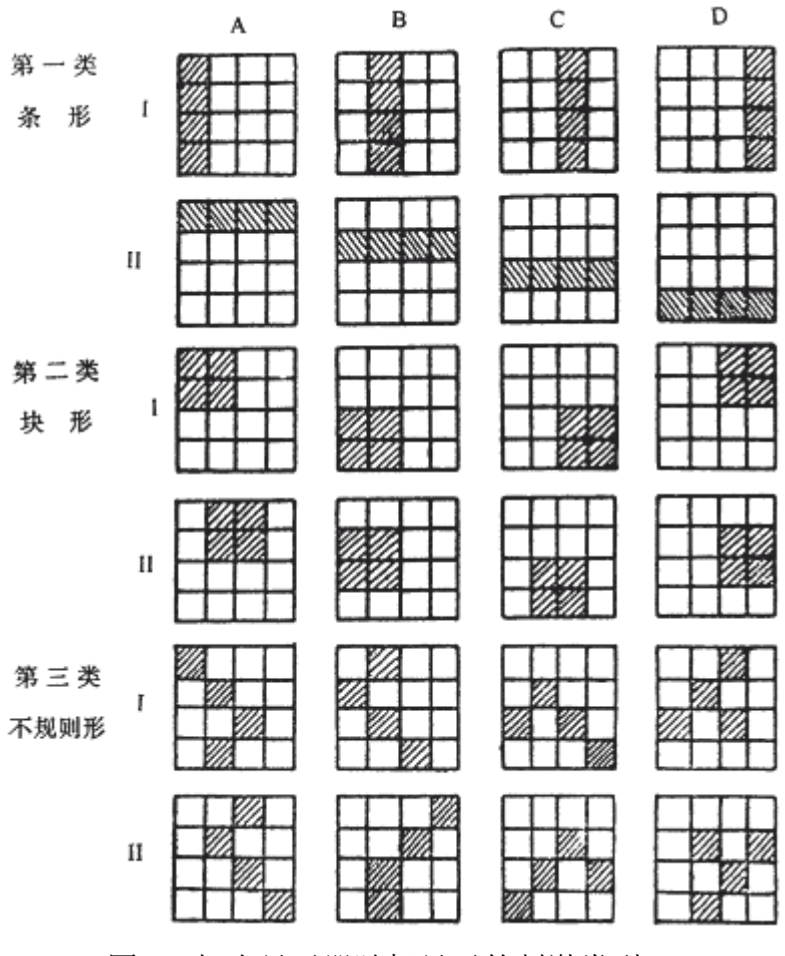

图 1 灯光显示器随机显示的刺激类型

## 『实验内容』

1. 支好折叠的灯光显示器。将被试键盘的五芯插头插入仪器侧面的相应插

座中。

- 2. 接通并打开电源。被试手握键盘,坐在灯光显示器前。
- 3. 主试按面板(见图 2)的"图案"键,选择实验采用的灯光剌激类型。

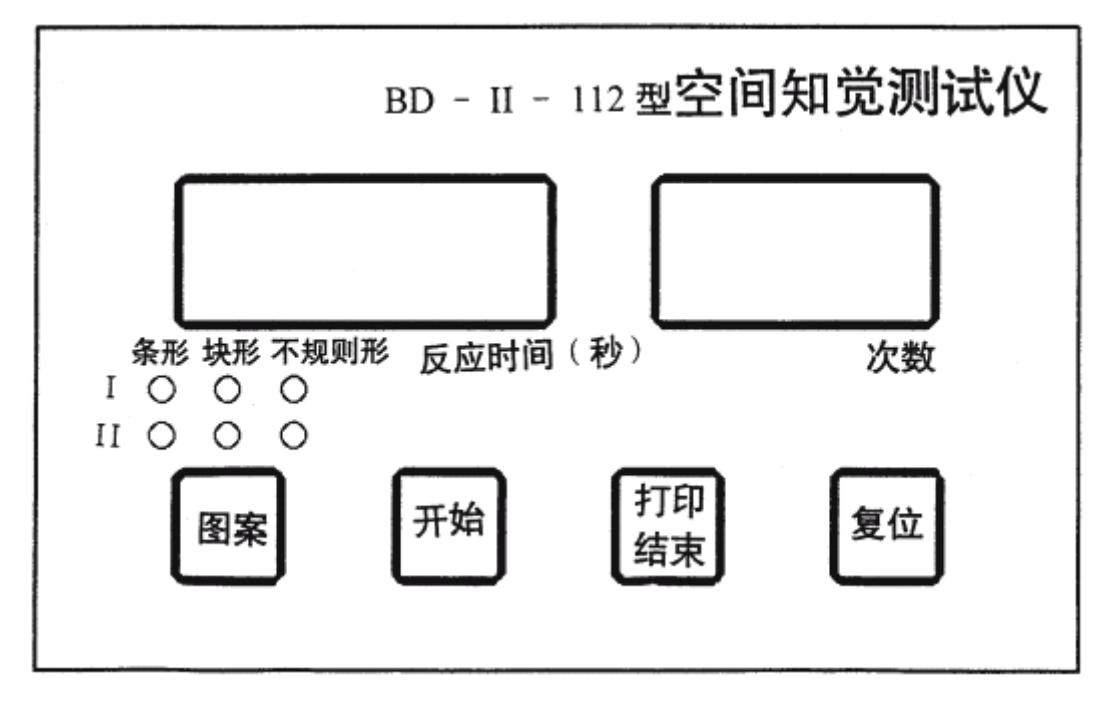

图 2 仪器主试操作面板

每按一下,对应键上方的指示灯将变化一个,亮灯的位置表示选择的如图 1 所 示的那一行灯光剌激类型。

- 4. 按开始键,实验开始。仪器将随机确定一种被试键对应灯光类型的方式。 即确定这次实验的被试键中的①②③④将对图 1 所示的 A、B、C、D 那列图 案进行反应。
- 5. 每次实验时,被试面上方的灯先亮黄色,提示预备。灯灭后,图案刺激 呈现,开始记时,被试应迅速确定按下被试键的某一个,如符合确定的反 应方式,反应正确,被试面上方灯将亮绿色,记时停止。如不符合确定的 反应方式,反应错误,被试面上方灯将亮红色,被试应马上按其它键,直 到反应正确,亮绿色为止,记时这时才停止。反应错误将计一次错误次数。 被试应该努力确定此图案为那键正确反应的。
- 6. 稍休息后,又将亮黄灯预备后,出现图案,被试进行反应。仪器显示实 验的次数。
- 7. 按"打印/结束"键,实验结束。如选配微型打印机,应联接好打印电缆, 并打开打印机专用电源。打印出的实验数据见图 3。仪器将显示最后出现错

误的次数及此次后的平均反应时。通常,至少连续 3 次反应正确才能表明 被试对这类图案的空间位置与结构已经掌握。最后一次错误表示被试从不 清楚结构特点到发现结构特点的"临界点",这与图案的复杂程度有关。

8.按"图案"或"开始"键,将进行新的实验。按"复位"键可以在任何时 候中断实验,并清除数据

## 『实验内容』

"空间知觉测试"实验记录表

| 被试 | 刺激类型         | 测试次数 | 错误次数 | 平均反应时(秒) |
|----|--------------|------|------|----------|
|    | 口条状 口块状 口不规则 |      |      |          |
|    | 口条状 口块状 口不规则 |      |      |          |
|    | 口条状 口块状 口不规则 |      |      |          |
|    | 口条状 口块状 口不规则 |      |      |          |
|    | 口条状 口块状 口不规则 |      |      |          |
|    | 口条状 口块状 口不规则 |      |      |          |
|    | 口条状 口块状 口不规则 |      |      |          |

『思考题』

- 4. 空间知觉是人对客观世界物体的空间关系的认识。它包括形状知觉、 大小知觉、深度与距离知觉、方位知觉与空间定向等。本实验测试的 是哪一种空间知觉?
- 5. 一般来说,被试对复杂图案的反应时间较长。这对人机界面设计有何 启示?

## 实验 5 注意力集中能力测试

『实验目的』

测试注意力集中能力。

『实验仪器』

采用 BD-II-310 注意 力集中能力测试仪。本仪 器可测定被试的注意集 中能力, 并可作为视觉-- 动觉协调能力的测试与

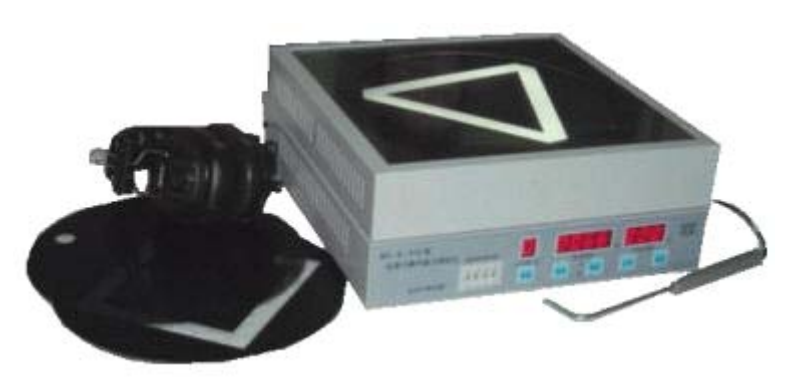

训练仪器。仪器由一个可换不同测试板的转盘及控制、记时、记数系 统组成(见图)。转盘转动使测试板透明图案产生运动光斑,用测试棒 追踪光斑,注意力集中能力的不同量将反应在追踪正确的时间及出错 次数上。

『实验步骤』

为了防止环形日光灯管在运输中造成损坏,仪器发货时灯管及启辉器单独包 装。仪器首次使用时,需打开上盖,拧开螺丝取出转盘,再打开遮光罩支脚螺丝, 取出遮光罩就可以安装灯管了。启辉器座圆头朝下插入灯管接线柱中,再装入启 辉器。打开电源可以试日光灯是否亮。装上遮光罩、转盘就可以正常使用。

- 1. 仪器上下二层结构。下层为控制电器部分,上层为光源及测试转盘部分。上 层可以打开,拧开测试板中央四个螺丝调换所选择的测试板。
- 2. 测试棒插头插入后面板的插座中。如用耳机,则耳机插头插入后面板的相应 插座中。
- 3. 接通电源, 打开电源开关。日光灯启动时, 可能对数码显示有干扰, 可按"复 位"键,恢复正常。

4. 控制前面板见图 1,主要由定时时间设定拨码开关、控制转盘速度、方向按 键、开始键、打印键、复位以及转速、成功时间、失败次数显示数码管组成。 后面板见图 2,主要有电源开关、声音喇叭选择开关、声音大小调节旋纽以 及耳机、测试棒、打印插座。

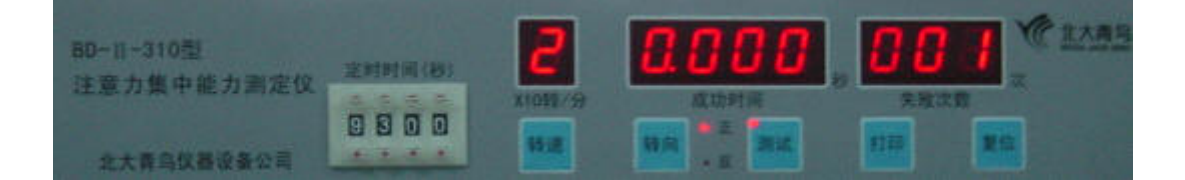

图 1 仪器前面板

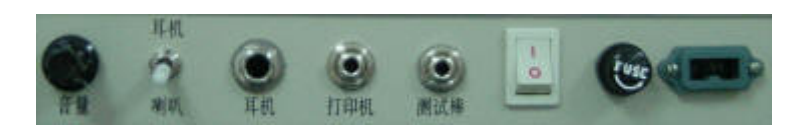

图 2 仪器后面板

- 5. 选择转盘转速: 按下"转速"键一次, 其转速显示加1, 即转速增加10转 /分,超过90转/分,自动回零。如转速显示为0,则电机停止转动。选 择的转速由测定内容而定,如测定注意力集中能力,则可选择慢速,减少动 作协调能力的影响。
- 6. 选择转盘转动方向: 按下"转向"键一次, 其键右侧"正"、"反"指示灯亮 灭变化一次, "正"亮表示转盘顺时针转动, "反"亮表示转盘逆时针转动。 如转盘正在转动中,每按一次"转向"键,转盘变化一次转动方向,经一定 时间后,转盘达到指定的转速。
- 7. 选择定时时间: 按"定时时间"的各拨码"+""-"键确定实验时间,其时 间值实时显示于"成功时间"显示窗上。
- 8. 拨后面板的开关,选择噪声由喇叭或耳机发出。喇叭声的音量可以由后面板 的旋钮调节,耳机的音量可以由耳机上左、右耳两个旋钮分别可调。
- 9. 被试用测试棒追踪光斑目标,当被试准备好后,主试按"测试"键,这时此 键左上角指示灯亮,同时喇叭或耳机发出噪声, 表示实验开始。被试者追踪 时要尽量将测试棒停留在运动的光斑目标上,以测试棒停留时间作为注意力 集中能力的指标。实时显示其时间,即成功时间。同时实时记录下追踪过程

中测试棒离开光斑目标的次数,即失败次数。

- 10. 到了选定的测试定时时间, "测试"键左上角指示灯熄灭,同时噪声结束, 表示追踪实验结束。
- 11.复位: 测试过程中,要中断实验必须按"复位"键; 一次测试结束后要重 新开始新的实验,也必须按"复位"键。按下后,成功时间显示定时时间, 失败次数清零,回到第4步。

『实验结果』

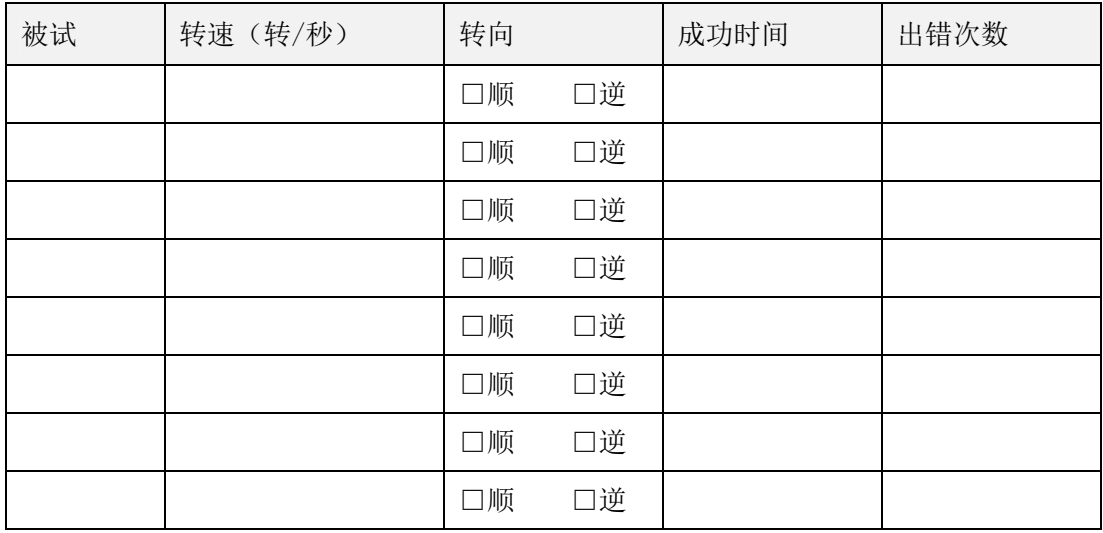

#### "注意力集中能力测试"实验记录表(30 秒)

## 『思考题』

- 6. 辨析注意的稳定性和集中性这两个概念?
- 7. 一个能够高效学习、工作的人,其注意品质一般有哪些特点?(考研 的同学应认真思考这个问题?)
- 8. 某些工作对注意的集中性和稳定性要求较高,如医生做手术、会计核 对帐目、电工带电检修、收银员结算等,劳动强度也相对较大。如何 降低这类工作的劳动强度?提示:防错法。

## 实验 6 注意力分配能力测试

### 『准备知识』

注意分配指人在同一时间内把注意指向两种 或两种以上的活动或对象的能力。它是人根据当 前活动需要主动调整注意指向的一种能力,与注 意分散有本质区别。其实现主要取决于是否具有 熟练的技能技巧,即同时进行的两种或两种以上 的活动中,只能有一种是生疏的、需要加以集中 注意的,而其余的动作则必须是相当熟练的处 于注意的边缘即可完成的。此外同时进行的几 种活动必须是在人的不同加工器内进行信息加 工的,否则不可能实现一心二用或多用。

注意分配的水平,依赖于同时进行的几种活 动的性质复杂的程度和个体熟练程度。通常同 时进行的几种活动之间存在着内在联系,处于 邻近空间内,复杂程度低,个体熟练程度高时 的利于注意分配,否则注意难于分配。

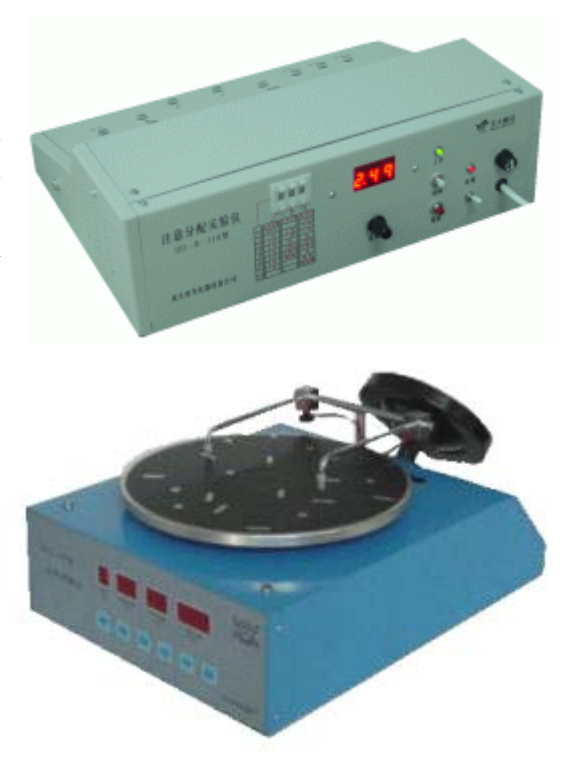

『实验目的』

检验被试者同时进行两项工作的能力。

『实验仪器』

采用 BD-II-314 型注意分配实验仪和 BD-II-507 型动作判断仪。注意分配实 验仪由单片机及有关控制电路,主试面板、被试面板等部分组成。

主试面板设有功能选择拨码开关,三位数码显示器、音量调节旋钮等。

被试面板设有低音、中音、高音三个反应键、八个发光管和与其对应的八个 光反应键。

1. 主试面板说明:

- (1) 电源指示灯(红色)、工作指示灯(绿色);
- (2) 启动键 : 主试开始测试键;
- (3) 复位键:开机或换新被试时数据清除;
- (4) 三位数码显示器 :显示状态由拨码开关D值决定;
- (5) 音量控制旋钮:实验前由主试调整合适音量;
- (6) "定时"键:主试按此键设置每组实验时间,1—9 分钟九档,数码显 示于此键上方;
- (7) "方式"键:选择工作方式,数码显示于此键上方;(见表 1);
- (8) "次数"键:实验结束后,选择显示的次数为正确次数或错误次数其 键上方的相应指示灯亮;

| 方式               | 功能                              |  |  |  |  |  |
|------------------|---------------------------------|--|--|--|--|--|
| $\boldsymbol{0}$ | 自检方式,此方式时可试音,试光,即检查仪器好坏,也可让被试熟  |  |  |  |  |  |
|                  | 悉低、中、高三种声调。                     |  |  |  |  |  |
| $\mathbf{1}$     | 中、高二声反应方式                       |  |  |  |  |  |
| 2                | 低、中、高三声反应方式                     |  |  |  |  |  |
| 3                | 光反应方式                           |  |  |  |  |  |
| 4                | 二声+光反应方式                        |  |  |  |  |  |
| 5                | 三声+光反应方式                        |  |  |  |  |  |
| 6                | 测定 Q 值, 二声反应、光反应、二声+光反应三项实验连续进行 |  |  |  |  |  |
| 7                | 测定 Q 值,三声反应、光反应、三声+光反应三项实验连续进行  |  |  |  |  |  |

表 **1** 方式键功能对照表

2. 被试者操作面板说明:

3 个声信号操作键: 听到低音按"低音键"; 听到中音按"中音键"; 听到高 音按"高音键";

8 个光信号操作键:依据红灯亮位置按下对应操作键;

光信号灯:红灯亮为光刺激;

工作指示灯: 绿色。灯不亮表示开机复位状态;灯亮表示开始工作;灯闪烁 表示规定时间内完成了一项操作;灯灭表示一组实验完成;

启动键:与主试面板一致,为开始测试键;

#### 『实验步骤』

- 1. 插好~220V电源插头,开"电源开关,电源指示灯亮。
- 2. 按"定时"键设定工作时间。
- 3. 自检(试音、试光):设定方式"0",按"启动"键,开始"自检", 被试者分别按压三个声音按键,细心辨别三种不同音调;分别按压8个光

按键,对应发光二级管亮。 每按下一键,数码管相应显示一组数值。检 测仪器是否正常。

- 4. 按"方式"键设定工作方式。选择工作方式7。
	- (1) 被试者按启动键,工作指示灯亮,测试开始;
	- (2) 测定Q值:三声反应、光反应、三声与光同时反应三项实验连续进行, 最后自动计算出注意分配量Q值;每项实验完成后,中间将休息,启动 灯闪烁,按"启动"键,实验继续;
	- (3) 当工作指示灯灭,表示规定测试时间到;
	- (4) 测试过程中将实时显示正确或错误次数,显示正确次数,相应"正 确"指示灯亮;显示错误次数,相应"错误"指示灯亮;
- 5. 查看被试测试成绩,将Q值直接填入实验报告中。
- 6. 每组实验完成后,重新开始,必须按下"复位"键。

#### 『实验结果』

#### "注意力分配能力测试"实验记录表(方式 7)

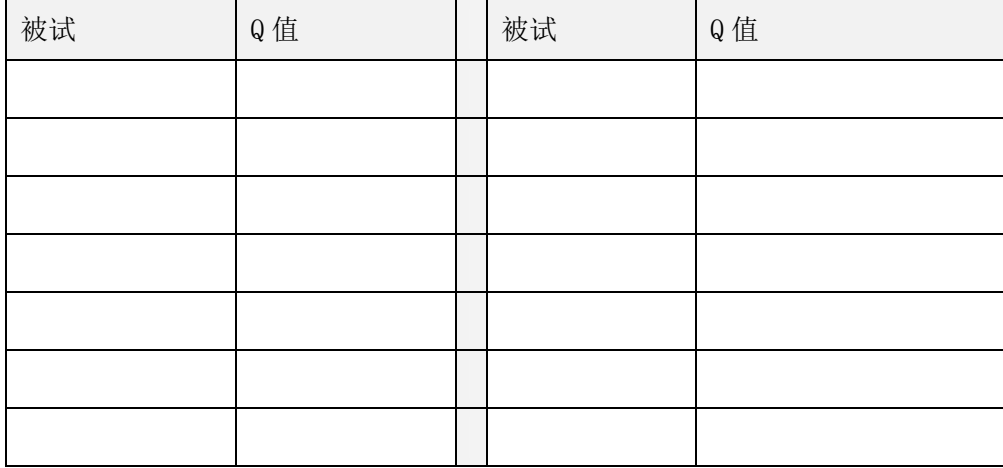

### 『思考题』

1.被试者多次测试, O 值有所提高, 这说明注意分配能力是可以培养或训练 的。这种说法正确吗?为什么?

2."一心不能二用"的说法和注意分配是否矛盾,谈谈你的看法。

3.列举一些对注意分配能力要求较高的职业。

## 实验 7 数字记忆广度测试

### 『准备知识』

记忆广度指的是按固定顺序逐一地呈现一系列刺激以后,刚刚能够立刻正确 再现的刺激系列的长度。所呈现的各刺激之间的时间间隔必须相等。再现的结果 必须符合原来呈现的顺序才算正确。记忆广度是测定短时记忆能力的一种最简单 易行的方法。刺激系列可以通过视觉呈现,也可以通过听觉呈现。呈现的刺激可 以是字母,以可以是数字。

『实验目的』

测定视觉数字记忆广度,学习测定记忆广度的方法。

『实验仪器』

实验采用 BD-II-407 型记忆广 度测试仪。本仪器适用于心理特点 测定中的数字记忆广度试验和提高 记忆力的训练。并具有同时测量被 试视觉、记忆、反映速度三者结合 能力的功能,是一种常用的心理学 测量仪器。

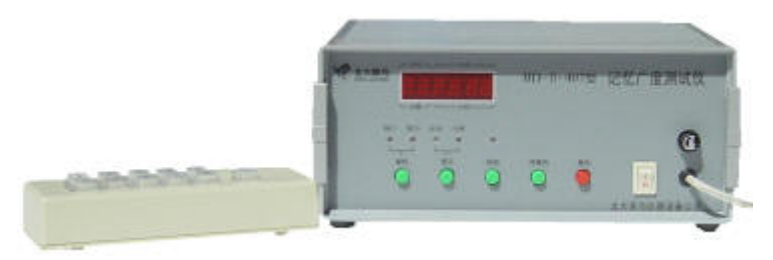

 仪器由控制器、主试面板、被试面板、键盘输入盒等部分组成。 由微电脑组成控制器。被试面板装有一位大数码管显示记忆材料,键盘输入回答 信息。主试面板上装有六位数码管实时显示计分、计错、计位、计时。

『实验原理』

记忆广度的测定和绝对感觉阈限的测定是类似的,可以用最小变化法,即将 刺激系列的长度逐级增加;也可以用恒定刺激法,即将选定的若干长度不同的刺 激系列随机呈现。计算记忆长度的方法也是以找出 50%次能够通过的刺激系列 的长度为准。例如,用最小变化法测定时,8 位的数字系列能够通过,9 位的数 字不能通过,其记忆广度即为 8.5。这种计算方法也有变式,如将每一长度的刺 激系列各连续呈现 3 次, 则以 3 次都能通过的最长系列作为基数, 再将其他未能 宗全通过的刺激系列的长度按 1/3 或 2/3 加在基数上, 将其和算作记忆广度。例 如,3 次均能通过的最长系列为 7 位数,则基数为 7。如果 8 位数字系列 3 次中 能通过两次,则在基数上加 2/3,9 位数字系列 3 次中只通过一次,则在基数 上再加 1/3,如果 10 位数字系列也通过一次,11 位数字系列 3 次均未通过,则 再加 1/3。这样, 此人的记忆广度即为: 7+2/3+1/3+1/3 = 8+1/3。

如果用恒定刺激法所得的实验结果如表。根据此实验结果,用直线内插法 计算出来的记忆广度为 8.75。

#### 『实验步骤』

- 1. 将键盘的插头与仪器被试面板上的插座连接好,接通~220V 电源。
- 2. 按下复位键, 由程序将码Ⅰ灯、计分灯置亮, 数码管显示为 0202.00, 码Ⅰ 灯亮表示记忆材料选编码 I, 计分灯亮, 六位数码管显示计分和计位, 0202.00,表示基础位长=2,基础分=02.00 分。相应码Ⅱ灯亮时,表示记忆 材料选编码 II: 计时灯亮时,六位数码管显示计时和计错。主试可以根据需 要方便地改变操作内容, 按"编码"键, 码 I、码 II 指示灯及选择编码相互 转换; 按"显示"键, 计时、计分指示灯及相应显示内容相互转换。
- 3. 被试按下键盘盒上的回车键"\*", 仪器自动提取一个三位数组。被试见到 回答灯亮时,用键盘按顺序回答所记忆的数字,回答正确,回答灯灭, 计 0.25 分,被试再按下回车键,仪器马上又提取下一个数组,再次回答。如 4 个数 组都答对,计 1 分,位长+1。按回车键后,仪器提取下一位组的第一个数组。 如果回答有错,仪器响一下蜂鸣,答错灯亮,计错一次。被试记不住显示的 数码,可按下任一数字键,仪器响蜂鸣提示出错,再按下回车键,仪器也马 上提取下一组数码。如此循环,直到仪器出现停机长蜂鸣,测试结束。
- 4. 停机长蜂鸣后,主试按下"停蜂鸣"键, 改变显示键状态,记录被试测试 成绩。
- 5. 如重新测试,只要按下复位键,选择好操作内容后,按下回车键,仪器将从 头开始测试。
- 6. 在测试过程中,主试也可随时更换码Ⅰ或码Ⅱ。改变编码键状态后,再按回 车键,仪器将按照新的编码测试。
- 7. 检测:当按下检测键,检测灯亮时,再按回车键,仪器进行自检。此时,主 试面的六位数码管及被试面的一位大数码管顺序显示:0、1、2、3、4、5、 6、7、8、9,数码每改变一次,响一次蜂鸣,回答灯、答错灯、码Ⅰ灯、码

Ⅱ灯、计时灯、计分灯一起闪烁一次。如想停止检测,再按一下检测键,检 测灯灭,按下回车键,仪器转为正常工作状态。此功能主要是检验仪器的好 坏。

『实验结果』

"记忆广度测试"实验记录表

| 被试 | 答题方式    | 记忆位长 | 得分 | 测试时长(秒) | 出错次数 |
|----|---------|------|----|---------|------|
|    | □顺答 □逆答 |      |    |         |      |
|    | 口顺答 口逆答 |      |    |         |      |
|    | □顺答 □逆答 |      |    |         |      |
|    | □顺答 □逆答 |      |    |         |      |
|    | □顺答 □逆答 |      |    |         |      |
|    | □顺答 □逆答 |      |    |         |      |
|    | □顺答 □逆答 |      |    |         |      |
|    | □顺答 □逆答 |      |    |         |      |

『思考题』

1.编写一个软件,代替实验仪器测定记忆广度,你打算如何编写。

2.记忆英文单词时,常将长单词分解开来记忆。如:knowledge→know + ledge、 database→data + base。谈谈这样做科学依据。

## 实验 8 镜画仪实验

## 『实验目的』

测定个体动作练习效果及技能迁移作用。

### 『实验仪器』

采用 BD-II-312 型镜画仪。该仪器主要技术指标 如下:

1. 图形板:四块,可方便调换;图案分别为六 角星、梅花形、大工字、折线。图案线宽 5mm;

2. 遮板与平面镜: 能遮挡及观察整幅图案, 平面镜尺寸: 170×200mm;

遮板 平面镜 橋孔 接线柱 图形板 主机板 措绘笔 起止位 滚花螺母

#### 3. 描绘笔:直径:2 mm

### 『实验步骤』

- 1. 对照镜画仪主机示意图,熟悉其结构及各位置的部件。
- 2. 实验前, 联接连线从镜画仪主机板上的三个接线柱"外控 计数 地"端到数 字记时计数器后面板的相应接线夹上。描绘笔的插头插入主机板右侧的插孔 中。平面镜安装于其固定位中,并调整与主机板为垂直方向。选择一块图形

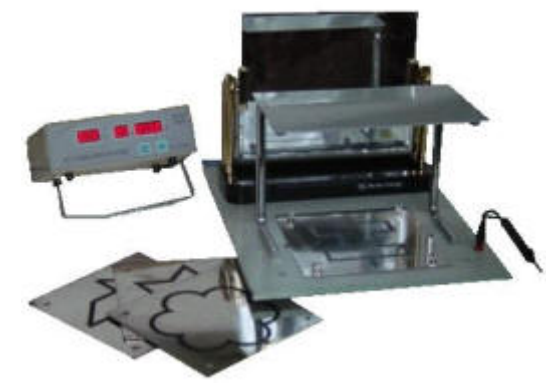

板,安装于主机中央。 图形板放平并注意起止位孔方向,拧紧四个滚花螺母。

- 3. 仔细阅读 BD-Ⅱ-308A 型定时记时计数器说明书。接上记时计数器电源, 打开其开关。可选择后面板失败时声音反馈开关。
- 4. 实验时,被试将下额放在遮板上方,使其不能直接看到板下图形。被试手握 描绘笔。当描绘笔接触图形板下方起止位金属中心时,实验开始,记时计数 器开始记时,要求被试注视平面镜内的图形,用描绘笔尽快正确地学习画下 图形板上图形,即描绘笔沿着图形的顺时针或逆时针一个方向移动。由于图 形与镜子中看到的前后方向相反,因此必须注意动作的技巧。当描绘笔离开 图形与金属底板接触,为一次失败,并可有声音反馈。描绘笔沿着图形移动 一周后,回到起止位金属中心,实验结束,记时停止。记时计数器显示实验 所用时间及失败的次数。
- 5. 下一个实验重新开始时,记时计数器按"复位"键。

#### 『实验结果』

| 被试 | 左右手      | 测试图案            | 画图时间 | 失败次数 |
|----|----------|-----------------|------|------|
|    | 口左 口右    | 口六角 口梅花 口工字 口折线 |      |      |
|    | 口左 口右    | 口六角 口梅花 口工字 口折线 |      |      |
|    | 口左<br>□右 | 口六角 口梅花 口工字 口折线 |      |      |
|    | 口右<br>口左 | 口六角 口梅花 口工字 口折线 |      |      |
|    | 口左<br>口右 | 口六角 口梅花 口工字 口折线 |      |      |
|    | 口左<br>口右 | 口六角 口梅花 口工字 口折线 |      |      |
|    | 口左<br>口右 | 口六角 口梅花 口工字 口折线 |      |      |
|    | 口右<br>口左 | 口六角 口梅花 口工字 口折线 |      |      |

"运动技能测试"实验记录表(镜画仪)

#### 『思考题』

- 1. 被试者用右手能熟练快速的镜画某个图案,从未做过镜画练习的左手, 是否能较快地画出那个图案。为什么?提示:技能迁移。
- 2. 试验中,你是否发现"学习效应"的存在,即随着练习次数的增加, 完成时间逐渐缩短,直至某一极限值(学习高原)。

## 实验 9 动作稳定性测试

#### 『准备知识』

如果不用直尺让你任意画一条约 30cm 长的直 线,你会觉得完成这个任务并不太难。但是,如果固 定画线的方向,而且在这个方向的两边规定一个较窄 的宽度,要求直线不能画出这个范围,要画成这条直 线就不太容易了。因为它要求手的动作有较高的稳定 性,画线时也要高度集中注意力。T.L.Bolton 曾按这 种要求制成一种仪器,用这种仪器画线,就可测定手 画线运动的稳定性。

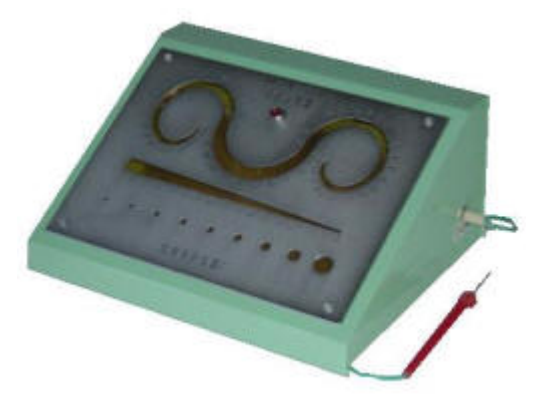

前人在有关的实验研究中发现下列一些事实:(1)手臂动作的稳定性随年龄 增长而提高,尤其 6-8 岁最明显;(2)右手的运动稳定性超过左手;(3)W.L.Bryan 根据 700 个孩子的实验结果发现,男孩的两手稳定性都超过女孩的有 51.5%,女 孩超过男孩的只有 35.3%, 男女相等的有 13.4%; (4) Bolton 和 H.B.Thompson 发现运动的方向对稳定性有影响,画线从离开身体较远的地方开始向接近身体的 方向画时稳定性较高,当向离开身体的方向画线时稳定性较低。

动作稳定性也是情绪稳定程度的外在表现。

『实验目的』

测试手臂保持稳定的能力,间接测定情绪的稳定程度。

『实验仪器』

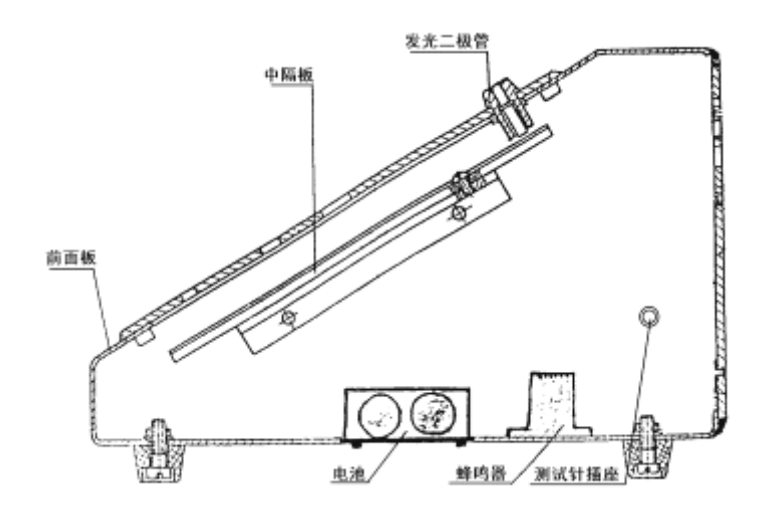

图 1 仪器盒内部视图

采用 BD-II-304A 型动作稳定器。该仪器组成如下:

- 1. 仪器盒,内部视图如图1,前面板正视图如图2。
- 2. 一根带绝缘棒的金属测试针。
- 3. 可选配 BD-Ⅱ-308A 型定时记时计数器

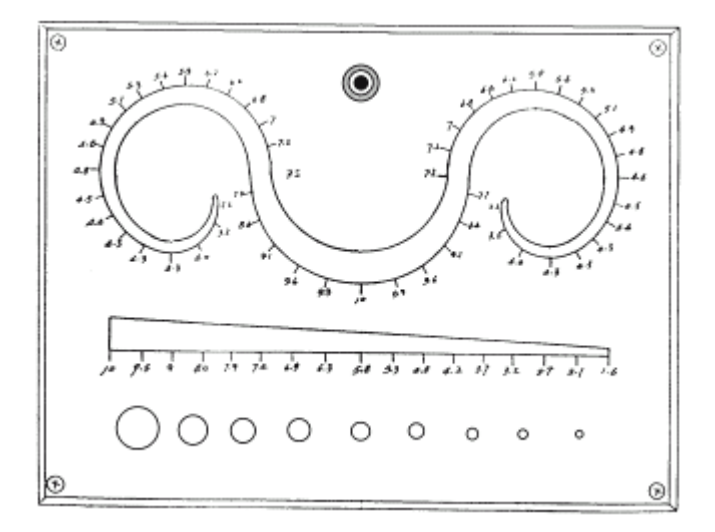

图 2 前面板正视图

#### 『实验步骤』

- 1. 打开底板中央的盖板,装入二节5号电池。注意长时间不使用时请取出。
- 2. 将测试针的插头,插入仪器盒的右侧插座中。将测试针插入前面板之洞或 槽中,并与中隔板接触,前面板上部中间的发光管将亮;将测试针与洞或 槽的边缘接触,盒内蜂鸣器将发出声响。
- 3. 九洞测试:令被试手握测试针,悬肘,悬腕,将金属针垂直插入最大直径 的洞内直至中隔板,灯亮后再将棒拔出。然后按大小顺序重复以上动作。 插入和拔出金属针时,均不允许接触洞的边缘,一经接触蜂鸣器即发出声 音,表示试验失败,只有在插入和拔出时皆未碰边才算通过。九洞测验以 通过最小洞的直径之倒数作为被试手臂稳定性的指标。
- 4. 曲线或楔形槽测试:将金属针插入楔形槽左侧最大宽度处或曲线槽中央最 大宽度处(必须插到与中隔板接触)。然后悬臂, 悬腕,垂直地将针沿槽向 宽度减小的方向平移, 至最小宽度处为止,移动时不与中隔板接触。此过 程中均不允许针接触槽的边缘,如有接触发生,则蜂鸣器会发出声音。以 不碰边时的最小宽度值之倒数为被试手臂稳定性指标。
- 5. 定量测试:(选配数字记时计数器)
- (1)将连线插头插入仪器盒左侧插座(右侧是测试针插座)中,另一头二线连 接记时计数器,其中黑(或白)线与记时计数器后面板的接线柱"地"相 连,绿(或红,或黄)线与接线柱"计数"相连。打开记时计数器,其使 用请见"BD-Ⅱ-308A 型定时记时计数器"说明书。
- (2)九洞、曲线或楔形槽测试同上。每次实验开始时, 按记时计数器"开始" 键,开始记时。如金属针与洞、曲线或楔的边缘接触一次,则记时计数器 计数一次。
- (3)实验可以记录下被试移动整个曲线或楔的时间及接触边缘次数,也可以记 录被试在某一洞或曲线、楔某一位置稳定停留的时间,或某确定时间内接 触边缘次数。
- (4)稳定性指标可用(碰边次数×时间)之倒数表示,碰边次数越多、时间越 长,则稳定性越差。

『实验结果』

| 被试 | 测试类型        | 碰边次数 | 完成时间 | 稳定性指标 |
|----|-------------|------|------|-------|
|    | 口九洞 口楔形 口曲线 |      |      |       |
|    | 口九洞 口楔形 口曲线 |      |      |       |
|    | 口九洞 口楔形 口曲线 |      |      |       |
|    | 口九洞 口楔形 口曲线 |      |      |       |
|    | 口九洞 口楔形 口曲线 |      |      |       |
|    | 口九洞 口楔形 口曲线 |      |      |       |
|    | 口九洞 口楔形 口曲线 |      |      |       |
|    | 口九洞 口楔形 口曲线 |      |      |       |

"运动稳定性测试"实验记录表

稳定性指标:①稳定性指标=1/(碰边次数×时间);②最小宽度、直径的倒数

#### 『思考题』

1. 实验要求金属针插入曲线或楔型槽时,必须和中隔板接触(红灯亮),移动时 又不允许和中隔板接触。为什么这样要求?

## 实验 10 手指灵活性测试

## 『实验目的』

测定手指、手、手腕灵活性以及手眼协调能力。

## 『实验目的』

采用 BD-II-601 型手指灵活性测试仪。该仪器 的主要技术参数如下:

1. 实验板圆孔: 直径 1.6mm, 100 个, 各孔 中心距 20mm;

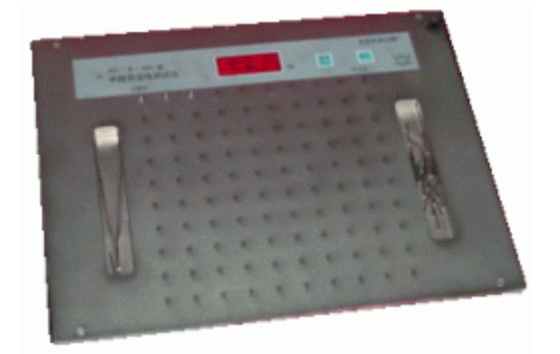

- 2. 金属插棒: 直径 1.5mm, 长度 20mm, 110 个;
- 3. 记时: 1ms--9999 S, 4 位数字显示, 内藏式整体结构(见下图);
- 4. 记时开始与结束可以用按键, 也可以由棒插入左上角第 1 个孔与右上角 最后 1 个孔自动进行;

#### 『实验步骤』

- 1. 金属插棒放入左侧槽中;优势手拿起右侧槽中的镊子;
- 2. 被试用镊子将左侧槽中的金属棒插入实验板的圆孔中。先插开始位, 从 上至下,再从下至上,.....依次逐列插入,最后插终止位,记时会自动开 始与结束,记录下插入100个棒所需要的时间;
- 3. 每次重新开始需按"复位"键清零。

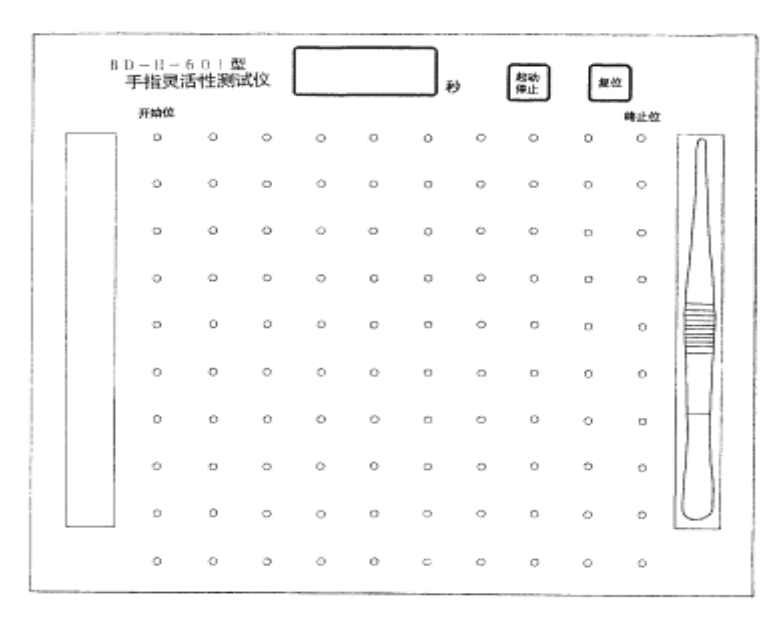

## 『实验结果』

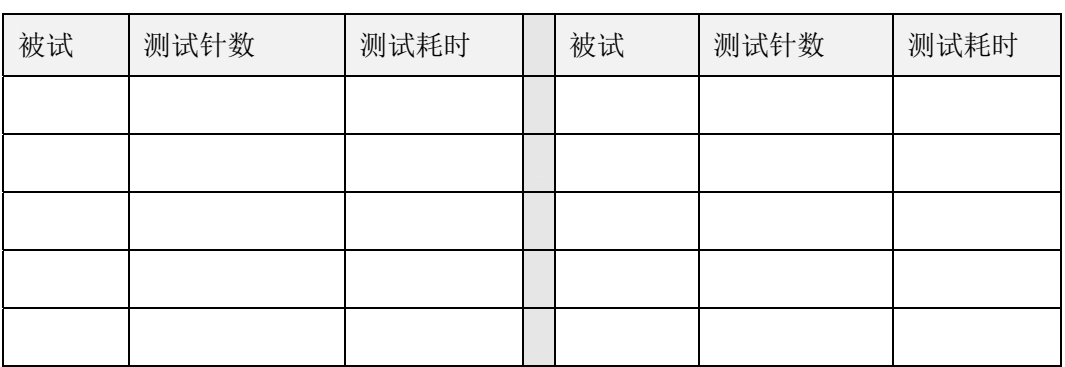

## "手指灵活性测试"实验记录表

## 『思考题』

1.举出 5 种对手指灵活性要求较高的职业。

## 实验 11 双手协调能力测试

## 『实验目的』

测定双手协调能力。

## 『实验仪器』

采用北大青鸟仪器设备分公司生产的双手调节器。 该仪器由以下几部分组成。

- 1. 由两个摇把控制的描针一个,两个摇把由 两个手各持一个。
- 2. 在金属板上有一个图案。
- 3. 仪器的各部分均安装在一个三脚架上。
- 4. 一个指示灯及其它电池座。

#### 『实验步骤』

- 1. 选择一块图案板,固定于上层面板。
- 2. 将描针放在要求描绘图案的一端。
- 3. 要求被试从图案的一端描绘到另一端,不得接触图案的边缘。如被 试用以描绘的针碰到边缘,指示灯就亮了,或者由计数器记一次错误 次数。
- 4. 被试的描绘由描针完成。针的左右或前后移动都分别由两个摇把控 制,因此正确描绘的速度和操纵两个摇把的双手动作协调性有关。
- 5. 如果要记下描绘整个图案所需要的全部时间,可以采用记时器。
- 6. 描绘整个图案所需要的时间越短和所犯的错误越少,则说明两手动作 协调得越好。

『实验结果』

#### "双手协调能力测试"实验记录表

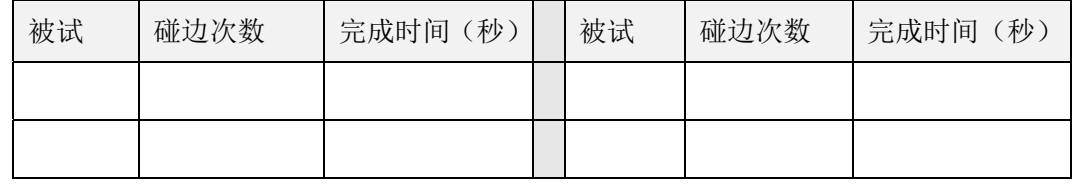

### 『思考题』

1. 举一些可以练习双手协调性的生活实例。

2. 想一想哪些职业对双手协调性要求较高。

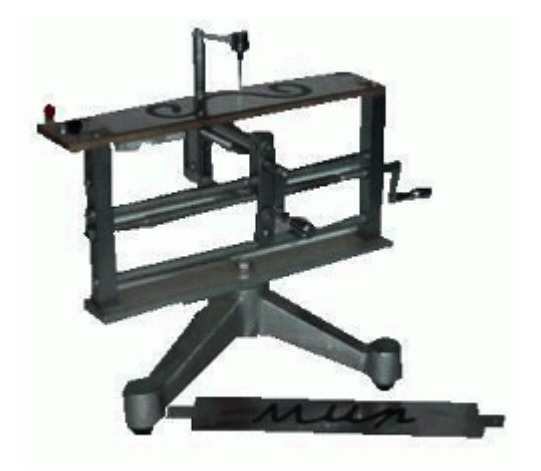

## 实验 12 工作环境测定

#### 一、实验意义

工作环境是影响工作效率的重要因素。对企业来说,改善工作环境是提高工 作效率最简单有效的途径,也是"人性化"管理的具体体现。因此,我们有必要 学会工作环境的测定方法,并理解环境对工效促进和抑制作用。

#### 二、实验目的

学习工作环境基本物理量(照明强度、噪声强度、温度、湿度、粉尘等)的 测定方法,了解工作环境诸因素对工作效率的影响。

#### 三、实验仪器

1.数字照度计 2.精密脉冲声级计 3.温/湿度计 4.粉尘取样仪 5.电子 微风仪 6.秒表 7.卷尺 8.空调设备(制冷、制热) 9.录音机(录放各种噪 声) 10.照明设备(可调节强度) 11.用于测量工作效率的心理学仪器。

#### 四、环境照明测量

1. TASI-632A 系列数位式照度计简介

TASI-632A 系列数位式照度计是一种物理光学仪器,具有高灵敏度,高精度, 高稳定度和高线性度; 以及宽量程,低漂移,低功耗,低温度系数,再现性好,响应 迅速等到多种优点,还具有体积小,携带方便,通用性强等特点.

2. 工作原理

TASI 系列数位照度计是直读式测量仪表,它由光探头,测量仪表两大部分组 成.光探头采用高稳定的硅光电池光敏元件和光学滤波器组成.它将入射光转换 成与其强度成正比的光电流,再经测量仪表中的集成运算放大器等组成的 I/V 变 换器,将微弱的光电流放大后,转换成与其成正比的电压信号,推动表头指针指示 照度值.

3.使用方法

- 1) 打开电源;
- 2) 选择适合测量档位;
- 3) 打开光检测器头盖,并将光检测器放在欲测光源之水平位置;
- 4) 读取照度计 LCD 之测量值;
- 5) 读取之测量值,如左测最高位数 1 显示,即表示过载现象,应立即选择 较高档位测量;
- 6) 读值锁定开关:压 HOLD 开关一下,LCD 显示 H 符号,且显示锁定读值。 再压一下 HOLD 开关,则可取消读值锁定功能;
- 7) 峰值锁定:压 PEAK 开关一次,LCD 显示 P 符号。再压一次,即回复正常 测试;
- 8) 测量工作完成后,将光检测器头盖盖回,电源开关切至 OFF。

4.求平均照度

1)点及测高的选择

测点既可任选,也可规定.测高通常以工作台面高度为准.但测点不可选在自 身的背影处,也不可选在光源直射处,以免引入测量误差.

对尚未布置好工作面的一般照明房间,可将地面划分成若干个 1 米见方的格 子,每个格子的中心位置为测点,所有测点照度读数的算数平均值即为平均照度 值;对已布置好的工作场所的一般照明房间,全部工作面(测点)照度值的算数平 均值即为平均照度值;对局部的一般照明房间,在工作区和非工作区,按上述方法 分别测量照度值,取其平均值即为平均照度值.

2)等照度测量

进行等照度测量时,布点要有一定的密度,否则连点困难.当进行自然光等照 度测量时,必须关闭所有的人工光源;当测定自然光附加人工照明时,必须投入人 工照明光源;当仅测定人工照明时,又必须严密遮挡自然光的射入.为了使测量数 据具有说服力,测量时要记录天气情况和时间;安排也要集中, 连续完成.等照度 曲线坐标,既可采用两边直角,也可采用四边直角坐标,刻度均以米为宜.

5.测试者可以选择窗口、室内或走廊为测试点进行测试。

五 环境噪声测量

1.声级计的结构组成

AR854 型精密脉冲声级计由传感器,前置放大器,频率计权网络,放大器,衰 减器,LMS 电路,峰值检波电路,校正信号发生器,表头电路,A/D 转换器,电源,电 表及液晶显示器组成。

2. 测量方法

 $1)$  按 ON/OFF 键开机, LED 全屏显示:

2)再过两秒进入默认测量模式,开机默认 FAST 状态;

3)测量背景噪声。背景噪声是指被测声源停止发生后的环境噪声。可以按下 "HOLD"键保持数据不动,并记录实验数据。

4)测量总噪声。打开机器测量总噪声,可以按下"HOLD"键保持数据不动, 并记录实验数据。

5)计算机器噪声。按照表 1 进行修正。例如测得背景噪声为 76dB,打开机器 后测的总噪声为 83 dB,两者差值为 7 dB。由表查得修正值为 1 dB,于是机器噪 声应为 83-1=82 dB。

表 1 排除背景噪声的修正值

| 所测声源噪声与背景噪声的差 |         | 4, 5 | 6, 7, 8, 9 | >10 |
|---------------|---------|------|------------|-----|
| 值/dB          |         |      |            |     |
| 修正值           | ↶<br>τJ |      |            |     |

3. 数据记录与整理

 现场测量结束后,为了对噪声数据进行分析和比较,应将记录的数据整理制 表。

六 微环境测定

本实验采用 TES 1360 测量仪。

1.温湿度计使用方法

- 1)湿度
	- ① 打开电池盖,安装一枚 9V 电池;
	- ② 将 Power 开关推至"ON"位置;
	- ③ 将 FUNCT 开关推至"%RH"位置;
	- ④ 显示器(LCD)将立刻显示出湿度(%RH)的数值;
	- ⑤ 当改变测试环境湿度时,其值会改变,需等待数分钟,就能读取稳 定的湿度值。

2)温度

- ① 将 Power 开关推至"ON"位置;
- ② 将 FUNCT 开关推至" F"或" ℃"位置;
- ③ 显示器(LCD)将立刻显示出温度("℉"或"℃")的数值,注意 温度的测量范围为**-20**℃-60℃;
- 3)锁定读值

在测量温度或湿度时,将 HOLD 开关推至"ON"的位置,它将锁定住目前所测 的数值,直至你将 HOLD 开关推至"OFF"的位置为止。

4)数据记录

每隔 3 分钟, 读取一次温/湿度值, 并将其计入表中。

2.风速测定

本实验采用 AR856 数字风速风量计。

1)数字风速风量计的使用

① 按电源键开机,屏幕全屏显示后进入当前风速风温的测量画面;

② 选择风速的单位。按"UNIT"键,风速单位会自动切换,默认为 m/s;

③ 手持风速计,按风叶内箭头指示,将风叶对准出风口,保持风叶与风向 垂直,LED 屏幕显示当前所测风速值及风温值。

2)结果记录

选择测量地点,将测量结果计入表中。

『实验结果』

#### 工作环境测定 1

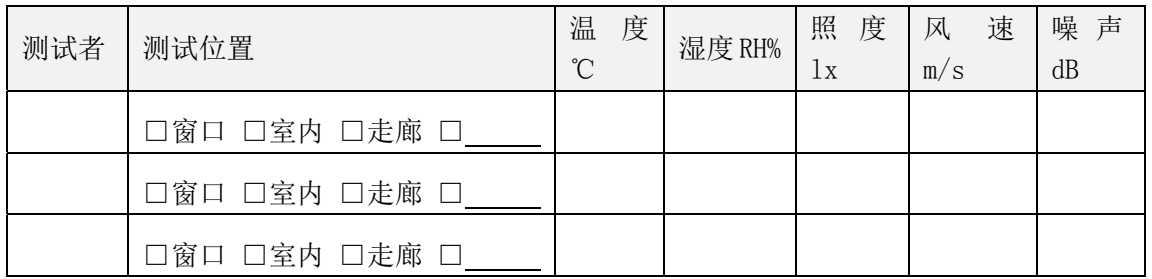

#### 工作环境测定 2

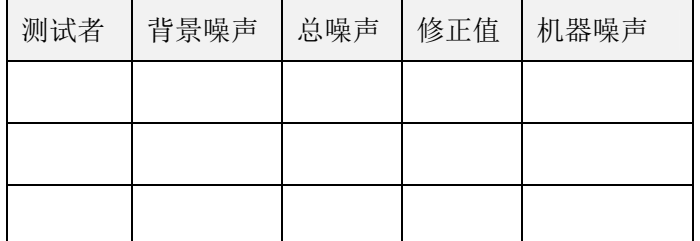